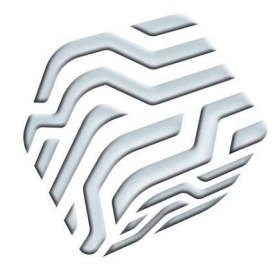

XIX Encontro Nacional de Tecnologia do Ambiente Construído ENTAC 2022

Ambiente Construído: Resiliente e Sustentável Canela, Brasil, 9 a 11 novembro de 2022

# Aplicação de uma Ferramenta BIM de Simulação de Eficiência Energética em Projeto de Habitações Multifamiliar

Application of a BIM Energy Efficiency Simulation Tool in Multifamily Housing Design

# Fernando Márcio de Oliveira

UFS | Aracaju | Brasil | fernandomarcio@hotmail.com Leonardo Salazar Bittencourt UFAL | Maceió | Brasil | lsb54@hotmail.com David Rodrigues Silva Dória Autônomo | Aracaju | Brasil | arq.david.doria@outlook.com

## Resumo

Eficiência energética na edificação depende de decisões iniciais de projeto. A maioria dos programas usados para avaliar a eficiência energética dos edifícios exige informações geralmente disponíveis nos estágios finais do processo de projeto. O objetivo deste artigo é avaliar a aplicação da ferramenta de suporte denominada IDEEA - Integração do Desempenho Energético na Arquitetura, para simular a eficiência energética de habitações multifamiliar nos estágios iniciais do desenvolvimento do objeto arquitetônico usando a tecnologia BIM. A ferramenta está baseada na metodologia Design Science, e os resultados encontrados confirmam a hipótese da pesquisa, nos permitem acreditar que o objetivo da pesquisa foi contemplado.

Palavras-chave: Eficiência energética. Habitação Multifamiliar. Processo de Projeto. RTQ-R. BIM.

## Abstract

Energy efficiency appraisal in buildings depends on initial design decisions. The most software used to assess buildings' energy efficiency require information generally available at the final stages of the design process. This article aims to evaluate the application of a design support tool, IDEEA - Integration of Energy Performance in Architecture, to predict the energy efficiency of multifamily housing in the early design stages using BIM technology. The tool is based on the Design Science methodology and the results allow us to believe that the research objective was covered.

Keywords: Energy efficiency. Multifamily Housing. Design process. RTQ-R. BIM.

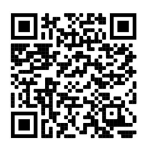

#### Como citar:

OLIVEIRA, Fernando; BITTENCOURT, Leonardo. DÓRIA, David. Aplicação de uma Ferramenta BIM de Simulação de Eficiência Energética em Projeto de Habitações Multifamiliar. In: ENCONTRO NACIONAL DE TECNOLOGIA DO AMBIENTE CONSTRUÍDO, 19., 2022, Canela. Anais... Porto Alegre: ANTAC, 2022. p. XXX-XXX.

# **INTRODUÇÃO**

A busca pela eficiência energética em edificações depende em grande parte do projeto arquitetônico que, orientado por princípios bioclimáticos, pode dispensar o uso de condicionamento artificial do ar, ou reduzi-lo sensivelmente (FREIRE; AMORIM, 2013).

De modo geral, os edifícios consomem 20% a 40% do total de energia elétrica produzida; percentual acima dos valores da indústria e dos transportes (PÉREZ-LOMBARD; ORTIZ; POUT, 2008; HOJJATI; WADE, 2012).

No Brasil, as edificações são identificadas como a principal demanda de eletricidade do país, sendo responsáveis por cerca de 50% do total deste consumo (MME, 2018). Além disso, a previsão de crescimento do consumo para o setor residencial é de 23% até 2030 devido ao crescimento e maior distribuição de renda, também observado entre 2005 e 2014. Atualmente, o consumo de eletricidade per capita é de 38 kWh/mês/hab, contudo estima-se que esse valor possa atingir 99 kWh/mês/hab. até 2030, valor ainda inferior aos parâmetros internacionais, mas de grande impacto no consumo energético (LAUSTSEN, 2008).

Na fase de elaboração de projeto o arquiteto depara-se com uma série de possibilidades para a definição do partido arquitetônico, desde os esboços iniciais até o detalhamento executivo que certamente implicarão no resultado final do desempenho energético da edificação. Nessa fase a Modelagem da Informação da Construção, BIM (Building Information Modeling), propicia ao arquiteto a possibilidade de realizar os mais diversos tipos de simulação, de conceber um modelo parametrizado que permite a visualização da volumetria, da incidência solar, da aplicação de materiais e acabamentos, bem como da avaliação do desempenho dos elementos arquitetônicos.

Com a realização rápida de diferentes tipos de simulação é possível se avaliar os caminhos a seguir, e caminhos a se evitar, podendo se chegar a resultados com melhores condições de desempenho do edifício nos diversos campos de interesses: térmico, energético, urbanístico, funcional, construtivo, etc.

O processo é marcado pela contínua ocorrência de dilemas arquitetônicos, bem como do posicionamento do arquiteto frente aos mesmos. Esses dilemas se materializam como conflitos entre as demandas oriundas dos diferentes condicionantes arquitetônicos: caráter da obra; configuração do partido arquitetônico; demandas bioclimáticas; forma, orientação e topografia do terreno; vistas e vegetação a serem preservadas; definição do sistema construtivo; localização, dimensionamento e modelo das aberturas; colorido do edifício; entre outras demandas (BITTENCOURT; MONTEIRO; YANNAS, 2015).

O Building Information Modeling (BIM) baseia-se num conjunto inter-relacionado de processos, tecnologias e políticas de gerenciamento do fluxo da informação digital na Arquitetura, Engenharia, Construção e Operação (AECO) (SUCCAR, 2009). As ferramentas baseadas na tecnologia BIM têm grande potencial de auxílio ao projeto, e podem ser incorporadas desde a fase de análise até a fase de síntese e, portanto,

podem ser uma parte ativa do processo desde o início (THUESEN; KIRKEGAARD; JENSEN, 2010).

Os critérios de desempenho adotados são do Regulamento Técnico da Qualidade para o Nível de Eficiência Energética de Edificações Residenciais (RTQ-R), padrão de referência brasileira. Visa estabelecer as condições para a classificação do nível de eficiência energética de edificações residenciais a fim de possibilitar a obtenção da Etiqueta Nacional de Conservação de Energia (ENCE) (Figura 1), concedida no âmbito do Programa Brasileiro de Etiquetagem (PBE) do Instituto Nacional de Metrologia, Normalização e Qualidade Industrial - INMETRO (ELETROBRÁS et al., 2012).

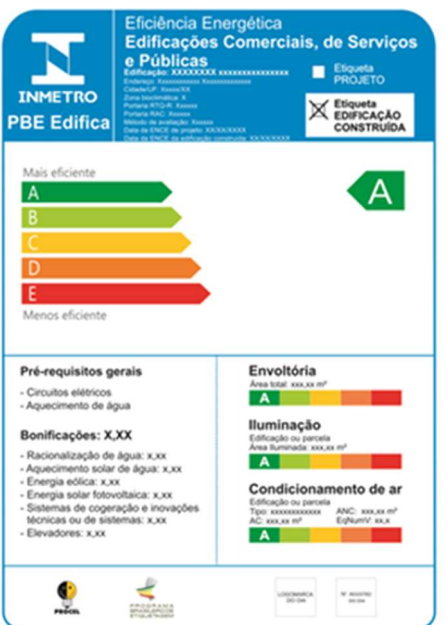

Figura 1: - Etiqueta Nacional de Conservação de Energia.

Fonte: PROCEL (2012), adaptado pelos autores

O objetivo deste artigo é avaliar a aplicação de uma ferramenta de suporte denominada IDEEA - Integração do Desempenho Energético na Arquitetura, para simular a eficiência energética de habitações multifamiliar nos estágios iniciais do desenvolvimento do objeto arquitetônico usando a tecnologia BIM.

A metodologia adotada e validada na pesquisa (OLIVEIRA, 2019) onde foi desenvolvida a ferramenta baseia-se na Design Science Research Methodology (DSRM), proposta por Peffers (2006).

Para alcançar o objetivo proposto, adotou-se um processo metodológico iterativo com seis etapas (PEFFERS et al., 2006), considerando os passos característicos do processo de pesquisa construtiva (DSRM), descritos a seguir.

1. Identificação do problema: definição dos pontos que motivaram a realização da pesquisa – a inexistência de ferramenta computacional capaz de informar aos arquitetos qual a eficiência energética do edifício nas fases iniciais do processo de elaboração do arquitetônico.

2. Definição dos resultados esperados: integração da avaliação da eficiência energética ao projeto arquitetônico, apresentando os algoritmos e procedimentos

utilizados nos modelos virtuais, e espera-se que a ferramenta computacional concebida seja capaz de responder ao problema identificado na etapa anterior. Para verificação dos níveis de eficiência energética de uma habitação unifamiliar e multifamiliar adotaram-se os critérios e padrões referenciais e os algoritmos e procedimentos propostos pelo RTQ-R do INMETRO (2012).

3. Projeto e desenvolvimento: definição das etapas em que serão realizadas avaliações de eficiência energética, bem como dos critérios e padrões referenciais adotados. A ferramenta foi desenhada com base nos objetivos definidos para responder ao problema:

- Capacidade de fornecer respostas para as soluções arquitetônicas com eficiência energética durante o processo no BIM que auxilie na tomada de decisão;

- Capacidade de ser integrada a um amplo espectro de cenários;

- Fácil implantação e análise por projetistas.

Um protótipo foi desenvolvido para testar usabilidade geral e precisão dos resultados obtidos, podendo ser usado para testes e validação nas próximas etapas.

4. Demonstração: nessa etapa, demonstrou-se o protótipo da ferramenta para resolver pequenas amostras de problemas, através de ensaios em um modelo que serviram para avaliar a utilidade e dificuldades da solução desenvolvida. Realizaramse também estudos de caso com diferentes tipologias para análise do comportamento da ferramenta, entre essas a multifamiliar.

5. Avaliação: nessa etapa, realizou-se um experimento na forma de workshop de treinamento e acompanhamento de grupos específicos de profissionais e alunos de arquitetura e urbanismo, bem como identificação das eventuais limitações e potencialidades desta, com enfoque em habitações unifamiliares.

As etapas acima foram realizadas num processo iterativo de desenvolvimento envolvendo sequencias, simultaneidade e iterações. Entre as etapas de desenvolvimento está a avaliação, quando se realizou um experimento na forma de workshop de treinamento e acompanhamento de grupos específicos de profissionais e alunos de arquitetura e urbanismo, bem como identificação das eventuais limitações e potencialidades desta, com enfoque em habitações unifamiliares (OLIVEIRA, 2019).

Após realizados os ajustes na IDEEA, foram definidas a tipologia a ser testada, e realizados os testes com o modelo. Paralelamente foi utilizada a Planilha Eletrobrás de análise da envoltória e dos Pré-requisitos dos ambientes / RTQ - Edificações Residenciais (ELETROBRÁS, 2012) para gerar os resultados de forma manual, e a partir dos resultados dos testes, foram analisados os resultados e dados comparativamente com o cálculo tradicional.

## CONTEXTUALIZANDO A FERRAMENTA

A IDEEA usa uma interface de usuário de programação visual para configuração de parâmetros de construção e funções de desempenho físico, utilizando os benefícios significativos da programação visual, especialmente em arquitetura (MYERS, 1990; BOEYKENS; NEUCKERMANS, 2009).

Um dos principais aspectos da ferramenta computacional é a possibilidade de avaliar o impacto de diferentes varáveis arquitetônicas no desempenho da edificação durante o processo de projeto, e nas fases iniciais de concepção, permitindo aos projetistas de incorporar a eficiência energética como atributo inerente ao edifício, e tendo a possibilidade de proporem com maior exatidão o desempenho da edificação. A etapa inicial de concepção do edifício é uma das mais importantes, e decisões tomadas nessa etapa têm grande impacto no desempenho energético do edifício.

O fluxo de trabalho da ferramenta IDEEA foi elaborado pensando em se adequar ao processo de trabalho dos arquitetos no BIM, e ser implementado nas fases iniciais de criação, fornecendo suporte às etapas de desenvolvimento e concepção.

A ferramenta IDEEA está configurada na Figura 2, e caracterizada em três fases: (i) Preparação / Entradas, (ii) Processamento, e (iii) Equações / Saídas, para uma melhor compreensão e uso durante processo de projeto. Essas fases são descritas logo a seguir. A 1ª Etapa - Preparação do Modelo Virtual e Entrada de informações – é a fase em que são inseridas as informações necessárias para o processamento dos dados. Para realização na preparação do modelo virtual, foram pensados dois caminhos diferentes, e para cada um deles, foram desenvolvidas rotinas para auxílio ao projetista.

#### Figura 2: Fluxograma geral da ferramenta IDEEA.

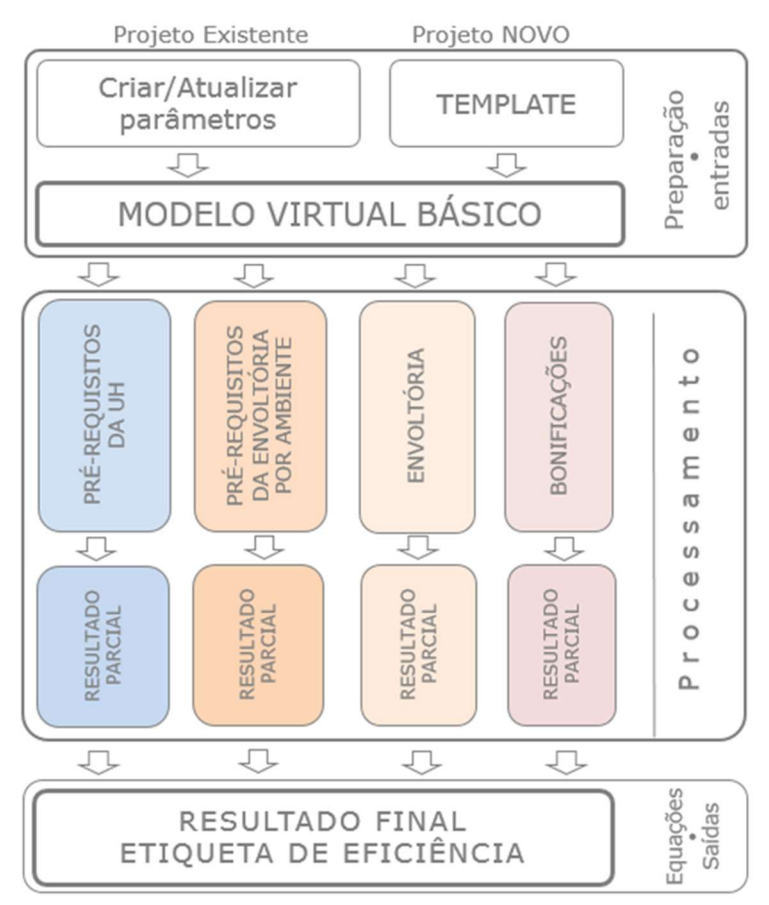

## Fonte: OLIVEIRA, 2019.

Essa estrutura é desenvolvida no topo de a ferramenta BIM de modelagem virtual mais amplamente utilizada no país, que é o Autodesk Revit na versão 2019, ilustrado na Figura 3, sua linguagem de programação visual (VPL) Dynamo (2.0), e na linguagem de programação Python, para integrar a informação armazenada no modelo virtual paramétrico e simular o desempenho energético do edifício, e fornecer respostas de desempenho mais acessíveis no processo.

Figura 3: Tela do Revit com o botão do Dynamo (alto, à direita) e tela do Dynamo Player aberto.

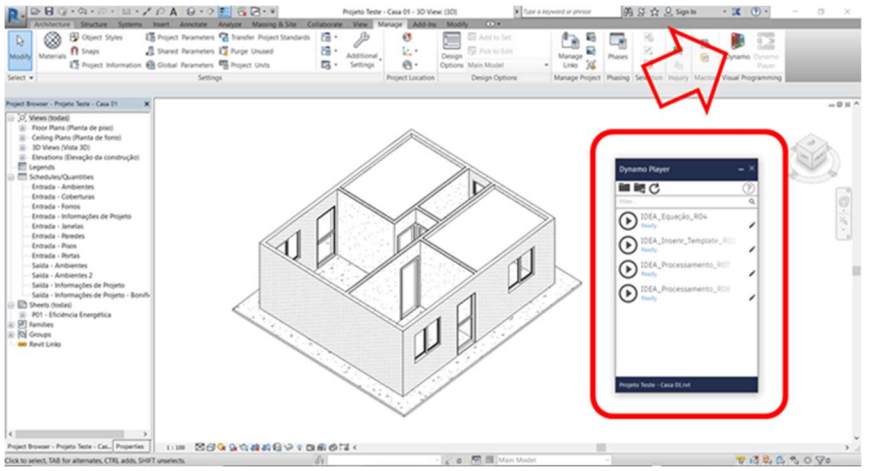

Fonte: OLIVEIRA, 2019.

O modelo escolhido para a primeira etapa de simulação foi de uma edificação residencial unifamiliar: o Modelo (virtual) Base com área construída de 39,36m², similar aos utilizados para habitação de interesse social. O projeto está apresentado na Figura 4. O programa de necessidades é composto de três ambientes de permanência prolongada (APP): Sala, quarto 1 e quarto 2; dois ambientes de uso transitório: Cozinha e Banheiro; e um ambiente de circulação: Hall.

Figura 4: Projeto piloto de arquitetura e modelo base virtual usado para testes iniciais da ferramenta.

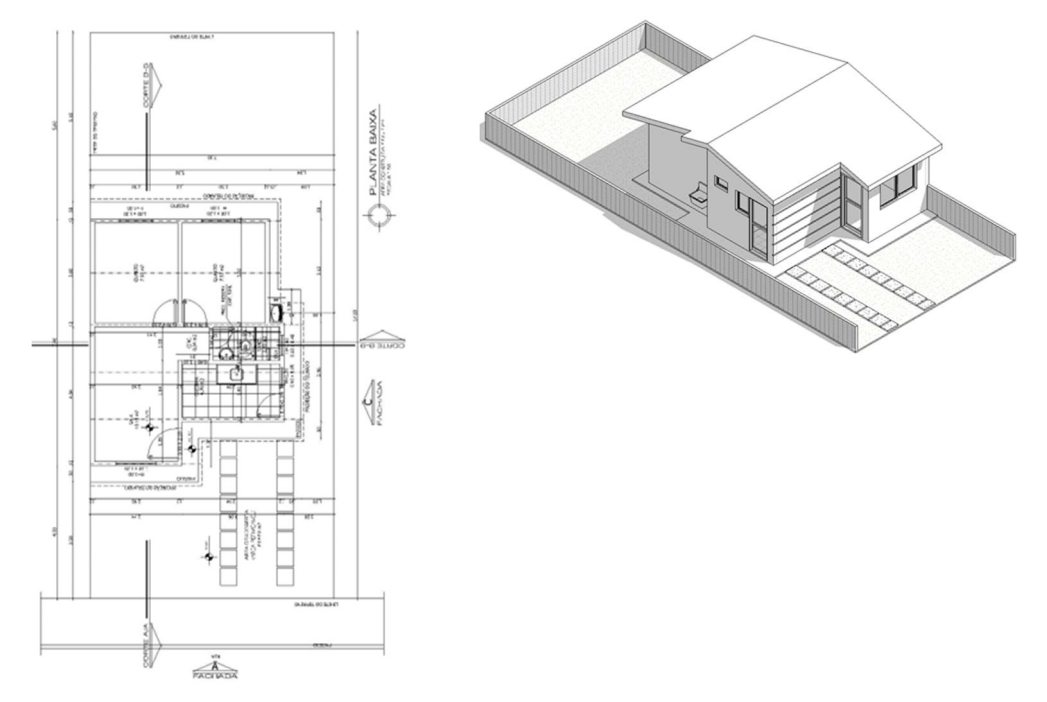

Fonte: OLIVEIRA, 2019.

### Tabela 1: Características térmicas materiais do projeto do modelo de teste

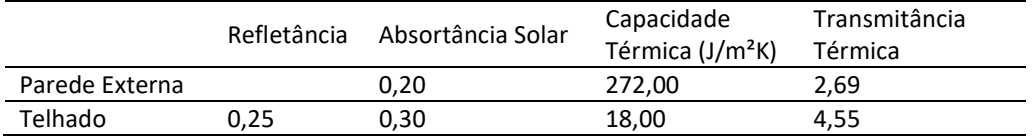

Fonte: OLIVEIRA, 2019.

Diante da consistência encontrada nos resultados dos testes no modelo base, pôde-se concluir que a ferramenta funciona corretamente, e com resultados apresentados, pode-se concluir que a ferramenta está apta para ser submetida a outras situações e variações de processo projetual, a outras tipologias e a outros usuários, avaliando-se seu desempenho nos resultados encontrados e na incorporação ao projeto de arquitetura, onde se espera contribuir para produção de edifícios com um melhor desempenho energética (OLIVEIRA,2019).

# Aplicação da ferramenta em habitação multifamiliar

Após os ensaios realizados, e a validação dos resultados (OLIVEIRA, 2019), foi pensado que poderia evoluir a IDEEA para atendimento a edificações residenciais multifamiliares, o que demandou ajustes na programação dos scripts. Acredita-se que essa tipologia pode ampliar a aplicação da ferramenta, trazendo uma maior utilidade para sua aplicação em escritórios.

Na implementação das diversas Zonas Bioclimáticas e suas equações, assim como das edificações unifamiliar e multifamiliar, o uso do Python facilitou o processo de definição da rotina, pois sua forma de condicionamento e iteração (comandos if, for) sobre os caminhos possíveis que o algoritmo deveria seguir é significativamente mais ágil que a programação nativa do Dynamo.

Para o projetista, a mudança na operação da ferramenta deu-se apenas na opção de Informações de Projeto, onde surgem a necessidade de inserir a indicação da tipologia (Unifamiliar ou Multifamiliar), informar nos ambientes a identificação da UH para multifamiliar, e o nível relativo ao meio-fio do terreno.

A versão atual da IDEEA não tem limites para a quantidade de UHs e permite processamento de edificações horizontais e verticais, ou ambas no mesmo processo.

## REALIZAÇÃO DE TESTES

Os modelos a serem testados foram selecionados com base nas características dos padrões mais recorrentes em edifícios para habitações de interesse social, mesmo critério adotado no projeto piloto. Nesses casos foram apresentadas edificações multifamiliares com configurações distintas do modelo base.

O modelo do teste está configurado como uma edificação residencial multifamiliar do tipo "Sobrado", que compreende agrupamentos de casas em dois pavimentos, térreo e superior, normalmente agrupadas em quatro, oito ou mais unidades habitacionais. Essa tipologia pode ser construída unindo outros blocos de sobrados.

## PROJETO

O modelo escolhido para o teste é uma edificação residencial multifamiliar, com área útil média por UH (unidade habitacional) de 38,70m², e está apresentado a seguir nas Figura 5, e especificações gerais acham-se descritas nas Tabela 1. O programa de necessidades é composto de 03 ambientes de permanência prolongada (APP): Sala e Quartos (02); 02 ambientes de uso transitório: Cozinha e Banheiro; e circulação.

Figura 5: Edificação residencial multifamiliar tipo Sobrado para avaliação da ferramenta para o modelo de teste. Planta do pavimento térreo (acima) e pavimento superior (abaixo)

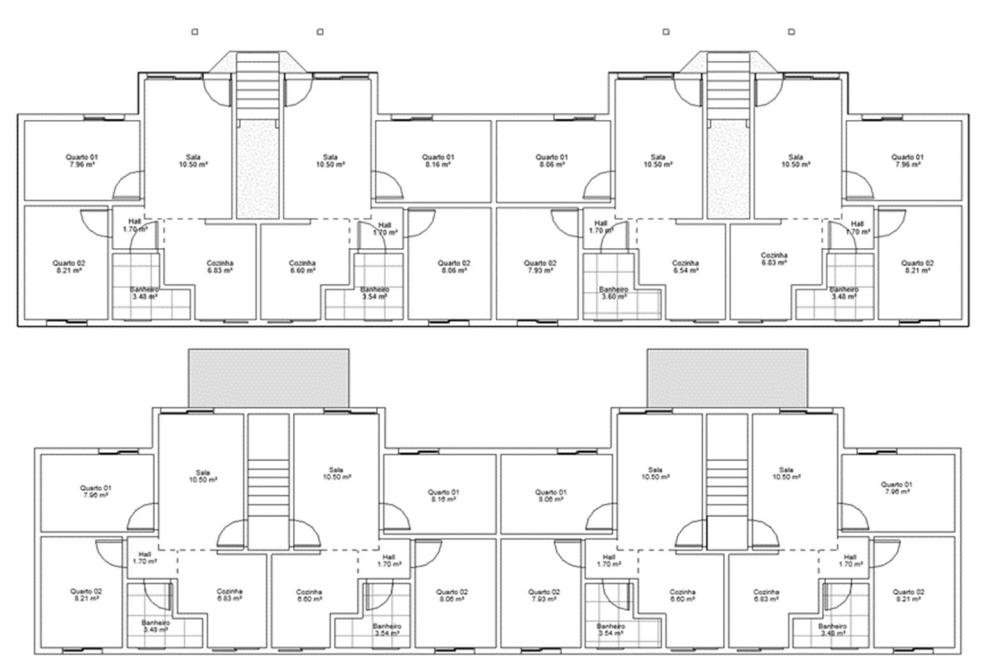

Fonte: OLIVEIRA, 2019.

### Tabela 2: Especificação de material de arquitetura para o modelo de teste

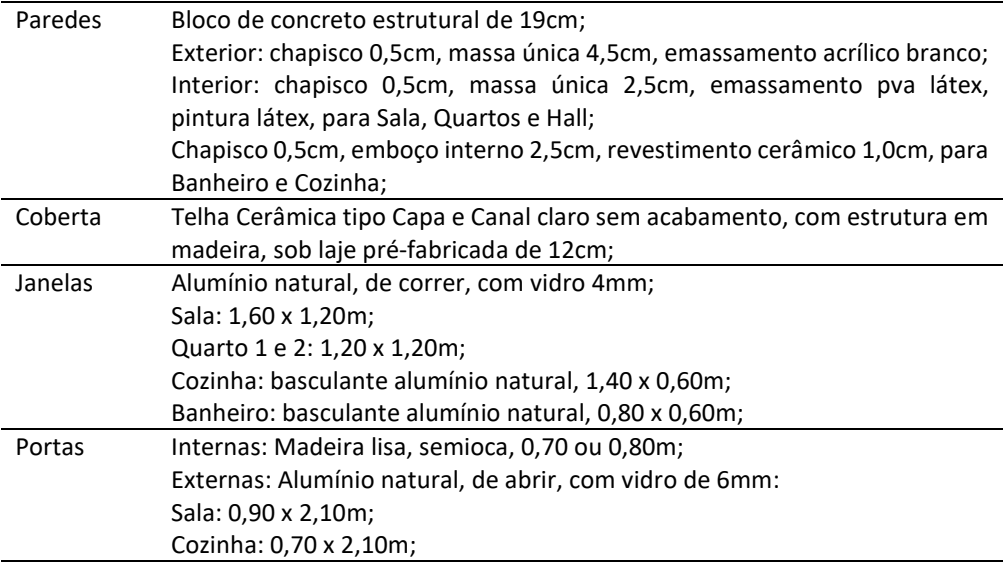

Fonte: OLIVEIRA, 2019.

Esse tipo de configuração reúne dois blocos geminados de 04 UHs, em um total de 08 UHs, dispostos no pavimento térreo (04) e superior (04). Essa configuração permite ser agrupados de forma linear com mais blocos (4, 8, 12, 16, 20, etc.) (Figura 6).

Figura 6: Modelo 3D da edificação residencial multifamiliar para avaliação da ferramenta para o modelo de teste

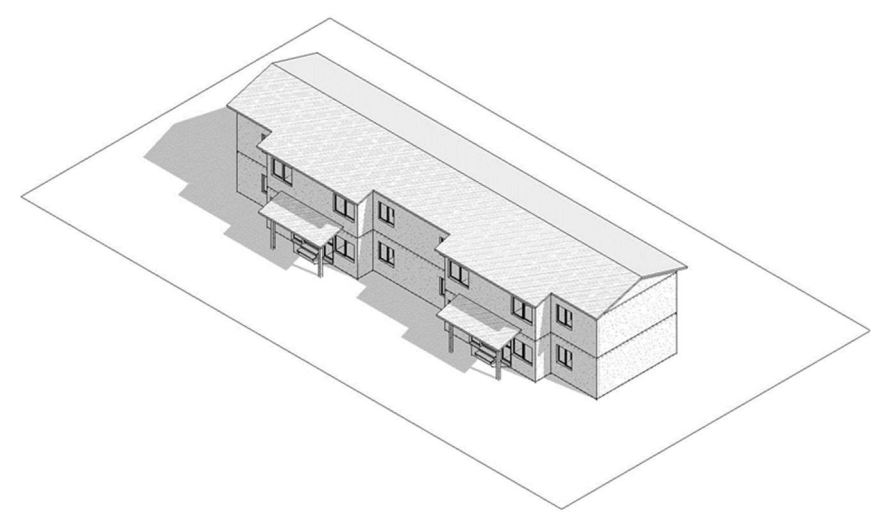

Fonte: OLIVEIRA, 2019.

Os materiais escolhidos para o Modelo virtual deste estudo seguem especificações padrão, adotadas para essa tipologia (Tabela 2), e as características térmicas desses materiais (Tabela 3).

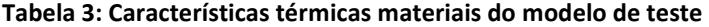

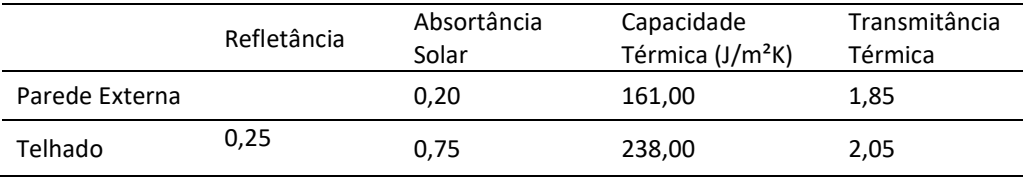

Fonte: OLIVEIRA, 2019.

#### RESULTADOS

Para a validação foi usada uma unidade habitacional (Figura 7), escolhida aleatoriamente, variando as oitos Zonas Bioclimáticas. Para as ZB 5 e 8, que tem equação e constantes iguais, simulou-se também outra UH, no caso a UH1, perfazendo um total de oito simulações. O objetivo neste estudo foi verificar o comportamento dos cálculos das equações, bem como validar a funcionalidade da edificação multifamiliar.

## Figura 7: Modelo de teste - Resultados simulações em 3D de Eficiência Energética

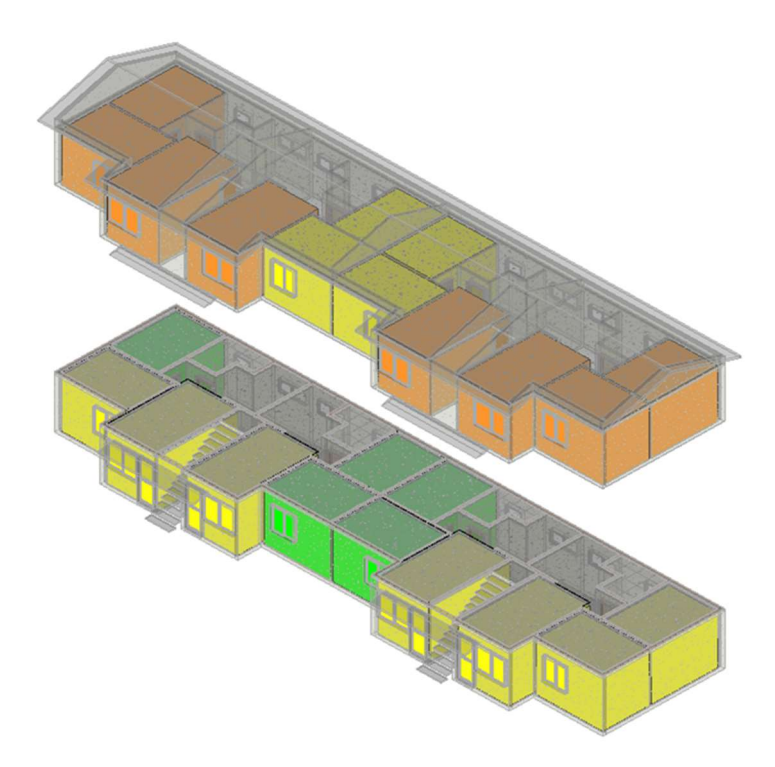

Fonte: OLIVEIRA, 2019.

A validação dos resultados ocorreu comparando os resultados calculados pela ferramenta com a planilha Procel. Os resultados foram comparados para as variáveis GHR (Graus Horários de Resfriamento), CR (Consumo de Energia para Refrigeração) e CA (Consumo de Energia para Aquecimento), e os valores tiveram pequenas diferenças entre os cálculos pelos dois métodos, conforme a Quadro 4.

Tabela 4: Resultados comparativos entre a IDEEA e a planilha Procel do cálculo das variáveis GHR, CR e CA no modelo de teste 01.

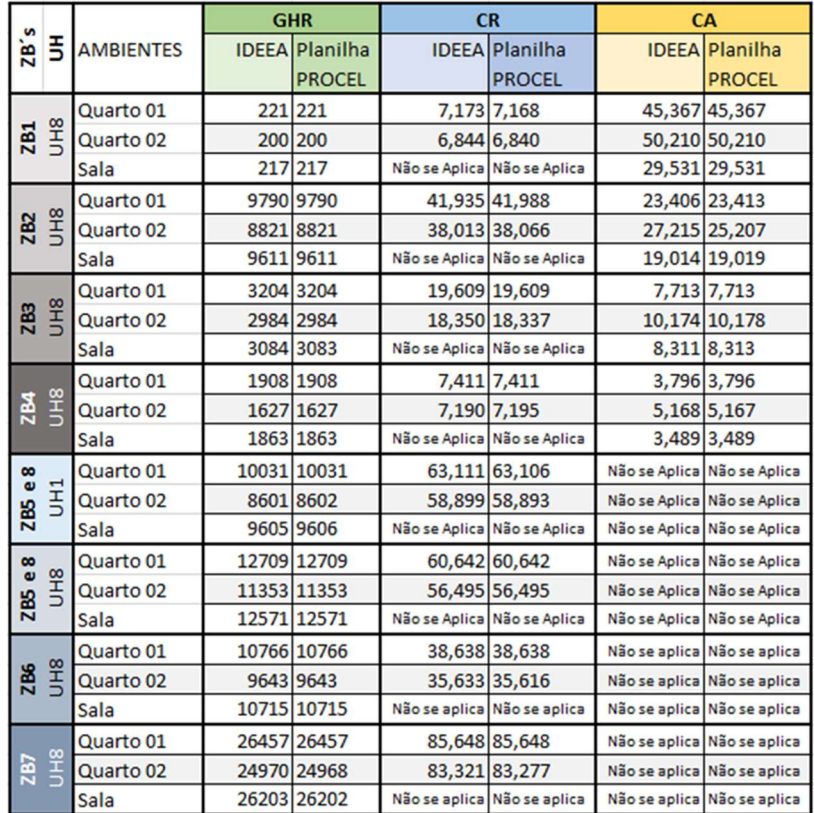

Fonte: OLIVEIRA, 2019.

As diferenças ocorrem na casa centésima e milésima de uma parte dos resultados, e foram realizadas investigações para identificar a origem das variações, sendo apresentadas no final desta seção.

Diferenças nos valores foram encontradas na variável GHR (01 resultados diferente em 24 valores calculados), CR (09 resultados diferentes em 16 valores calculados) e CA (06 resultados diferentes em 12 valores calculados), com uma maior incidência de valores diferentes no cálculo do CR (56%) e no CA (50%).

Inicialmente a suposição para o estudo é de que os valores das constantes das equações da planilha estão com número de casas decimais diferentes das que constam no manual, ou o arredondamento usado na planilha está sendo feito de forma diferenciada do cálculo pela ferramenta. Para um melhor entendimento do que pode estar influenciando essas diferenças, foi realizado um estudo comparativo e apresentado (OLIVEIRA, 2019).

## CONSIDERAÇÕES SOBRE O TESTE

O uso de diferente modelo de teste foi relevantes e serviu para consolidar a IDEEA como uma ferramenta com robustez e segurança nos resultados apresentados, apesar das pequenas diferenças de resultados encontrados. Foi importante ampliar a ferramenta para a execução de cálculos para a edificação multifamiliar, explorando outras possibilidades de utilização, e permitindo o desenvolvimento da tipologia, integrando-se o desempenho energético ao processo projetual.

A ferramenta funcionou com consistência na execução do processamento de várias UHs, não apresentando problemas nem mensagens de erro. Porém a validação dos resultados mostrou diferenças para os resultados encontrados na planilha PROCEL.

A intenção do estudo foi confirmar se os valores adotados na ferramenta eram idênticos aos indicados pelo Manual do RTQ-R, sendo para isso feita uma comparação visual dos valores usados nos scripts. Nesse estudo foi certificado de forma visual que os valores encontrados são os indicados pelo manual.

Um segundo estudo realizado foi usado para fazer uma comparação entre os valores das constantes usados nos dois métodos, Manual RTQ-R e planilha PROCEL. Compararam-se os valores das constantes das equações encontradas no Manual do RTQ-R, que a ferramenta IDEEA usou como referencial, e os valores da planilha PROCEL.

A ferramenta IDEEA pode fornecer respostas para as soluções com desempenho energético durante o processo de projeto no BIM, dentro de um programa computacional de modelagem (Revit), auxiliando o projetista na escolha do partido arquitetônico para habitações multifamiliares com melhor desempenho energético, podendo ser integrada a um amplo espectro de cenários, com fácil implantação por projetistas no processo.

A IDEEA, ao possibilitar a simulação e a avaliação da eficiência energética segundo o RTQ-R do edifício nas fases iniciais do processo de criação, auxilia a tomada de decisões assertivas e evita o desenvolvimento de um projeto cuja o desempenho energético só será conhecida quando este estiver nas fases finais, bem como o desperdício de tempo e dinheiro, como o que usualmente ocorre ao se avaliar em fases avançadas.

A pesquisa demonstra que o ambiente BIM pode ajudar no desenvolvimento de novas possibilidades de ferramentas que auxiliem na tomada de decisão durante o processo projetual dos arquitetos, colaborando para decisões mais acertadas e, por consequência, em edifícios com melhor desempenho. Isso viabiliza que o arquiteto crie ferramentas personalizadas de acordo com as suas demandas e as necessidades específicas de cada caso.

Como sugestão para futuros trabalhos, utilizar o método mais atualizado de avaliação energética em edificações, Instrução Normativa Inmetro para a Classificação de Eficiência Energética de Edificações Residenciais (INI-R), que substitui os procedimentos de avaliação do RTQ-R.

## AGRADECIMENTOS

O presente trabalho foi realizado com apoio da Coordenação de Aperfeiçoamento de Pessoal de Nível Superior – Brasil (CAPES) – Código de Financiamento 001 e da Fundação de Amparo à Pesquisa do Estado de Alagoas (FAPEAL), Processo Nº 23038.023347/2016-74, por meio de bolsa de doutorado.

# REFERÊNCIAS

- [1] PÉREZ-LOMBARD, Luis; ORTIZ, José; POUT, Christine. A review on buildings energy consumption information. Energy and Buildings, v. 40, n. 3, p. 394–398, 2008.
- [2] FREIRE, Marcia Rebouças; AMORIM, Arivaldo Leão. A abordagem BIM como contribuição para a eficiência energética no ambiente construído. In: ENCONTRO DE TECNOLOGIA DE INFORMAÇÃO E COMUNICAÇÃO NA CONSTRUÇÃO, 5., 2011, Salvador. Anais […]. Porto Alegre: ANTAC, 2011.
- [3] HOJJATI, Behjat; WADE, Steven H. US household energy consumption and intensity trends: a decomposition approach. Energy Policy, v. 48, p. 304–314, 2012.
- [4] LAUSTSEN, Jens. Energy efficiency requirements in building codes: energy efficiency policies for new buildings. International Energy Agency (IEA), p. 477–488, 2008.
- [5] BITTENCOURT, Leonardo Salazar; MONTEIRO, Leonardo; YANNAS, Simos. Conforto Ambiental e as possibilidades do Modelo Adaptativo. Edifício Ambiental. São Paulo: [s.n.], 2015. p. 27–35.
- [6] SUCCAR, Bilal. Building information modelling framework: A research and delivery foundation for industry stakeholders. Automation in Construction, v. 18, n. 3, p. 357– 375, maio 2009.
- [7] THUESEN, N.; KIRKEGAARD, P.H.; JENSEN, R. Lunden. Evaluation of BIM and Ecotect for conceptual architectural design analysis. Proceedings of the International Conference on Computing in Civil and Building Engineering, 2010.
- [8] OLIVEIRA, Fernando Márcio de. Desenvolvimento de ferramenta BIM para avaliação prescritiva de eficiência energética integrada ao processo de projeto. 2019. 301 f. Tese (Doutorado em Arquitetura e Urbanismo: Dinâmica do Espaço Habitado) – Universidade Federal de Alagoas, Faculdade de Arquitetura e Urbanismo, Alagoas, 2019.
- [9] MYERS, Brad A. Taxonomies of visual programming and program visualization. Journal of Visual Languages & Computing, v. 1, n. 1, p. 97–123, 1990.
- [10] ELETROBRAS; PROCEL; GB3E. Manual para Aplicação do RTQ-R, v, 4.2, Versão 1, 2012.
- [11] PEFFERS, Ken et al. The design science research process: a model for producing and presenting information systems research. In: INTERNATIONAL CONFERENCE ON DESIGN SCIENCE IN INFORMATION SYSTEMS AND TECHNOLOGY, 1., 2006, Claremont. Proceedings […]. Claremont: DESRIST, 2006. p. 83-106.
- [12] DRESCH, Aline; LACERDA, Daniel Pacheco; ANTUNES JÚNIOR, José Antônio Valle. Design science research: método de pesquisa para avanço da ciência e tecnologia. Porto Alegre, Brasil: Bookman, 2015. 181 p. ISBN 978-85-8260-299-7.
- [13] MME, Ministério das Minas e Energia. Consumo de Energia no Brasil Análises Setoriais. Nota Técnica DEA 10/14, 2018.
- [14] ELETROBRÁS et al. Manual para Aplicação do RTQ-R 4.2. [S.l: s.n.], 2012. (, Versão 1).